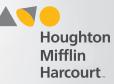

## **Progress Monitoring Area—Pause**

Q·R·G

HMHONE

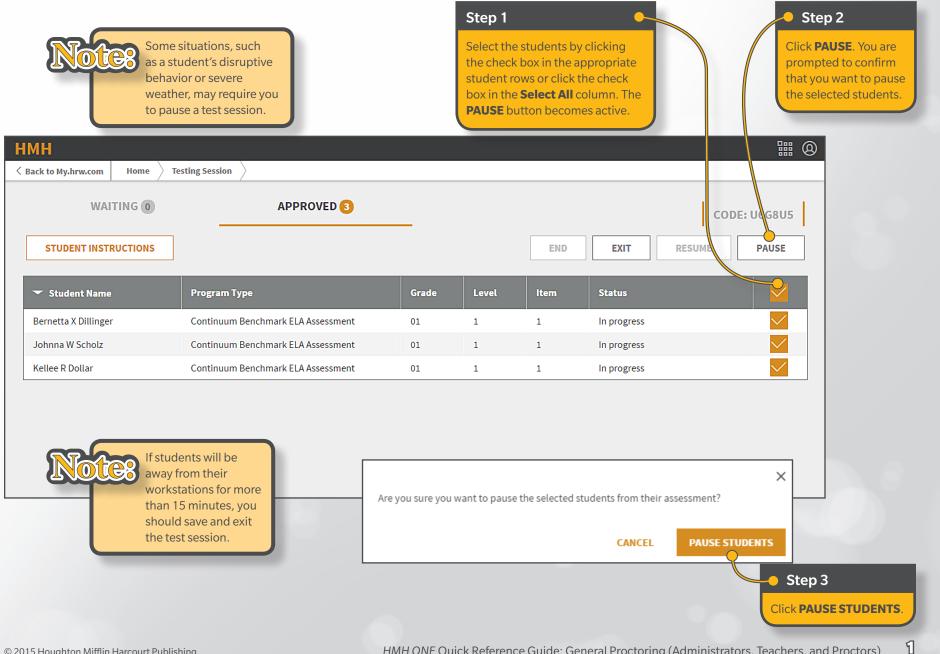

Η < 1

## **General Proctoring** (Administrators, Teachers, and Proctors)

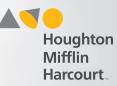

## **Progress Monitoring Area—Resume**

|                                                                                    | Step 1<br>Select the students b<br>rows or click the che<br>button becomes acti | ck box in the | Select All | column. The | RESUME           |                                                                                                    |
|------------------------------------------------------------------------------------|---------------------------------------------------------------------------------|---------------|------------|-------------|------------------|----------------------------------------------------------------------------------------------------|
| НМН                                                                                |                                                                                 |               |            |             |                  | ₩ @                                                                                                    |
| K Back to My.hrw.com     Home     T       WAITING     O       STUDENT INSTRUCTIONS | APPROVED 3                                                                      |               |            | END         | EXIT             | CODE: U6G:U5<br>RESUME PAU: E                                                                                 |
| ✓ Student Name                                                                     | Program Type                                                                    | Grade         | Level      | Item        | Status           |                                                                                                    |
| Bernetta X Dillinger<br>Johnna W Scholz                                            | Continuum Benchmark ELA Assessment<br>Continuum Benchmark ELA Assessment        | 01            | 1          | 1           | Paused<br>Paused |                                                                                                    |
| Kellee R Dollar                                                                    | Continuum Benchmark ELA Assessment                                              | 01            | 1          | 1           | Paused           | Step 2     Click RESUME. The     assessment becomes     active for each     student, and testing     resumes. |

General Proctoring (Administrators, Teachers, and Proctors)

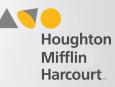

## **Progress Monitoring Area**—Exit

| НМН                                                                                          |                                                                                           |                                                                           | Se               | ep 1<br>lect the stude<br>propriate stu<br><b>lect All</b> colur | dent rows or                                     | click the ch | eck box in the                 |                  | ₩ @                                                    |
|----------------------------------------------------------------------------------------------|-------------------------------------------------------------------------------------------|---------------------------------------------------------------------------|------------------|------------------------------------------------------------------|--------------------------------------------------|--------------|--------------------------------|------------------|--------------------------------------------------------|
| < Back to My.hrw.com                                                                         | Home > Testi                                                                              | ng Session                                                                |                  |                                                                  |                                                  |              |                                |                  |                                                        |
| WAIT                                                                                         | TING 0                                                                                    | APPI                                                                      | ROVED 3          |                                                                  |                                                  |              |                                | CODE: U6         | G8U5                                                   |
| STUDENT INSTR                                                                                | UCTIONS                                                                                   |                                                                           |                  |                                                                  |                                                  | END          | EXIT                           | RESUME           | AUSE                                                   |
|                                                                                              |                                                                                           | Program Type                                                              |                  | Grade                                                            | Level                                            | Item         | Statu                          |                  |                                                        |
| Bernetta X Dillinger                                                                         |                                                                                           | Continuum Benchmark ELA                                                   | Assessment       | 01                                                               | 1                                                | 1            | In progress                    |                  |                                                        |
| examples,<br>save the st<br>Student<br>expecte<br>and and<br>schedul<br>Student<br>break. It | ther group of s<br>ed to enter the<br>s need to take<br>f a break is sch<br>minutes, simp | ou to exit and ss.<br>nger than<br>the assessment<br>students is<br>alab. | Do you wat       |                                                                  | 1<br>dent(s) progres<br><b>T &amp; DISCARD P</b> |              | In progress<br>the assessment? | appea<br>to sele | ep 2<br>EXIT. A dialo<br>ars promptin<br>ect an optior |
| Step 3<br>Do one of the follo                                                                |                                                                                           | -                                                                         |                  |                                                                  | -                                                |              |                                |                  |                                                        |
| assessment.                                                                                  | VE PROGRES                                                                                | <b>RESS</b> . The students' a <b>S</b> . The student's answ               | vers are saved t | or the                                                           |                                                  |              |                                |                  |                                                        |